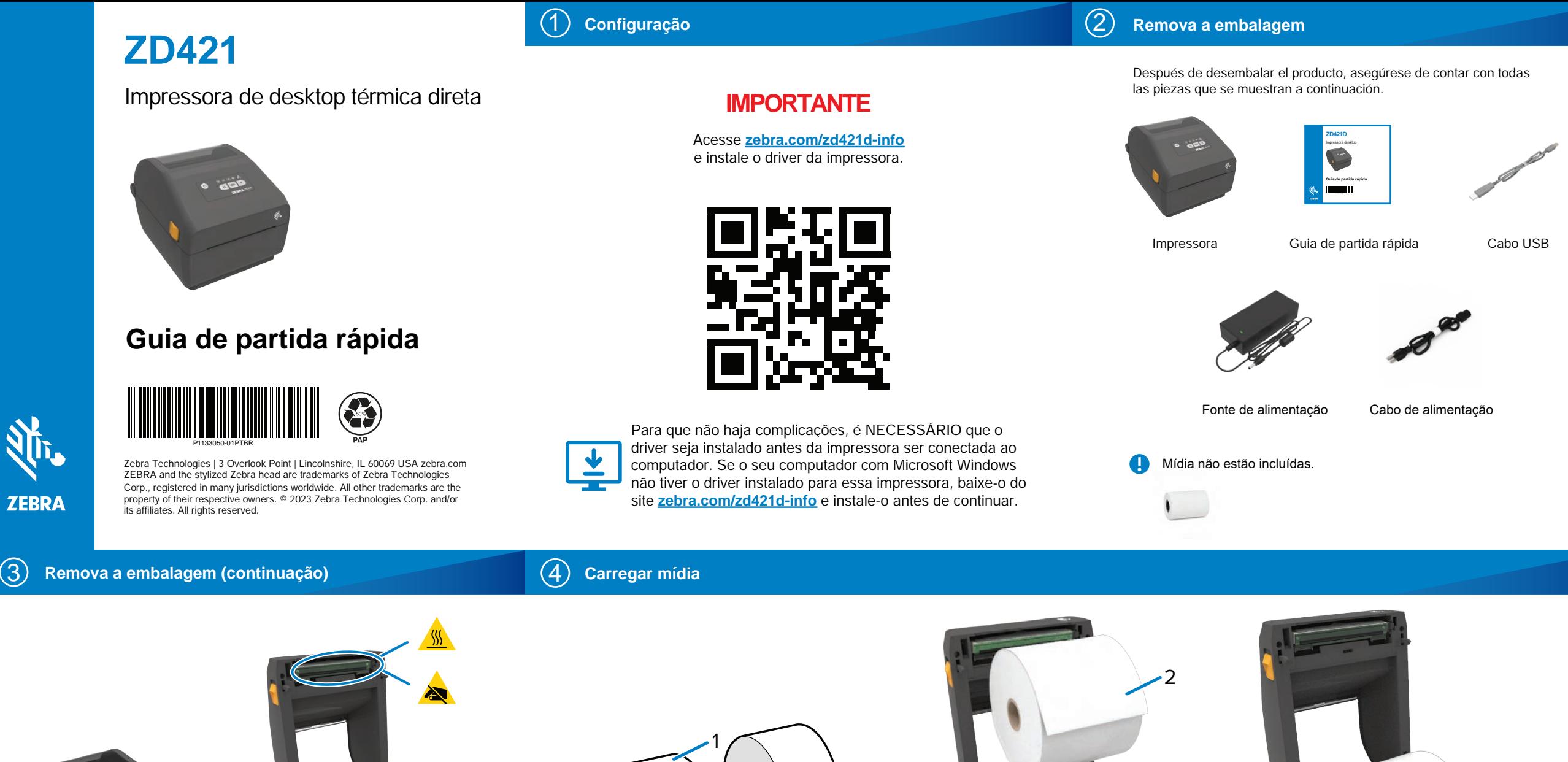

para a frente para destravar a tampa.<br>'

Deslize as travas de liberação (1)

besite as travas de

1

1

**Load Media (continuação) Carregar mídia (continuação) Continuação de la proportación de la proportación de la proportación de la proportación de la proportación de la proportación de la proportación de la proportación** 

1

**T** 

 $\frac{1}{2}$  and  $\frac{1}{2}$  and  $\frac{1}{2}$  and  $\frac{1}{2}$  and  $\frac{1}{2}$  and  $\frac{1}{2}$   $\frac{1}{2}$  (3)  $\frac{1}{2}$ 

2

3

externa da mídia em rolo (3).

 $\sum_{n=1}^{\infty}$  and discrep (2) the outer layer pesenrole (1) e deseane (2) a cama<br>externa da mídia em rolo (3).

Desenrole (1) e descarte (2) a camada

afastando-os (1) e coloque o<br>rolo (2) na impressora. Abra os suportes do rolo rolo (2) na impressora. ra os suportes do rolo<br>Istando-os (1) e coloque o el (2) na impressora. Ouvrez les porte-rouleaux (1) et insérez

verinque se o rollo<br>gira livremente no suporte. Verifique se o rolo gira livremente no suport

**Adjustar Sensor Close Printer Close Printer Close Printer Close Printer Close Printer Close Printer Close Printer Close Printer Close Printer Close Printer Close Printer Close Printer Close Print** 

**Fechar impressora** 

1

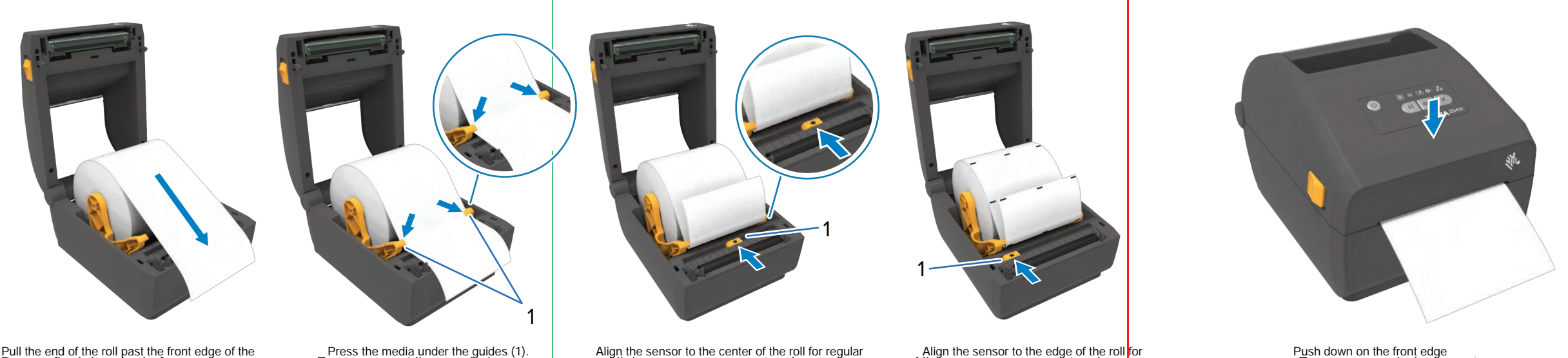

 $\rho_{\text{S}}$ impressora. Puxe o final do rolo de forma a ultrapassar a parte frontal da Puxe impresora.

Empurre a mídia para baixo das guias (1). mpurre a midia para baixo (1). Poussez le papier sous les guides (1).

Abra a impressora e remova a embalagem (1).

apra a impressora

Alinhe o sensor ao centro do rolo para etiquetas regulares (1). Alinne normales (1).

Alinhe o sensor ao centro do rolo para etiquetas marcadas (1). linne o sensor etiquetas marcadas (1).

Empurre para baixo a parte frontal da impressora até travá-la. Empurre para baixo delantero de la impresora hasta que

**(9)** Conectar USB

**Powertar energia elétrica Literatura de la Conectar USB Conectar USB Conectar DISB Alimentação ligada** 

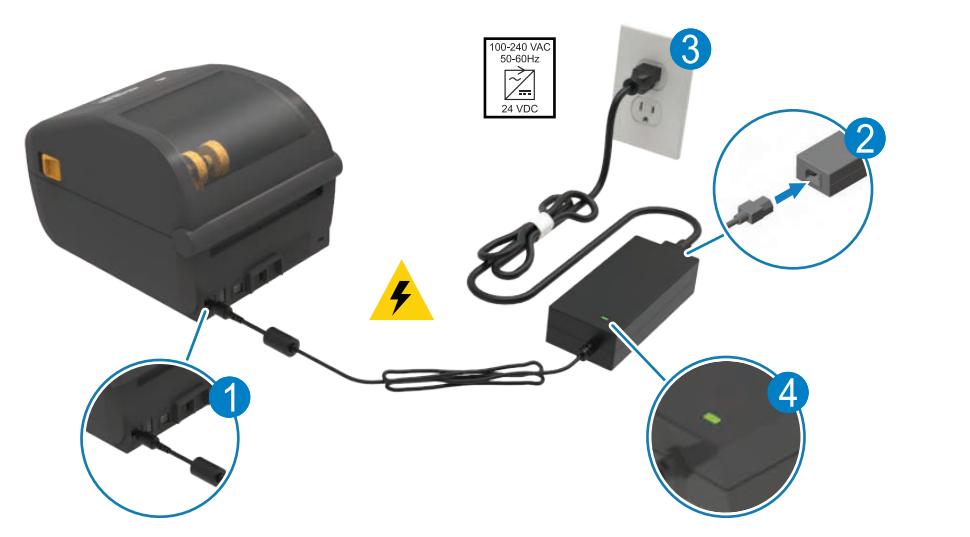

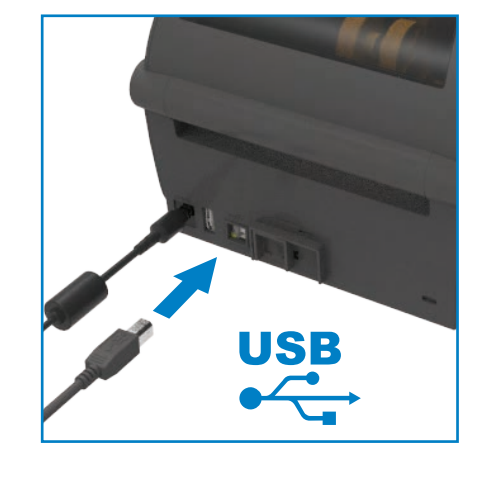

2. Conecte a outra extremidade ao computador. 1. Solid can be a material of the set of the case of the material of the set of the conduction of the computation.<br>The o cabo de alimentação a uma tomada apropriada. 1. Conecte um cabo USB à impressora.  $1.6 \quad \text{L} \quad \text{L}$ 

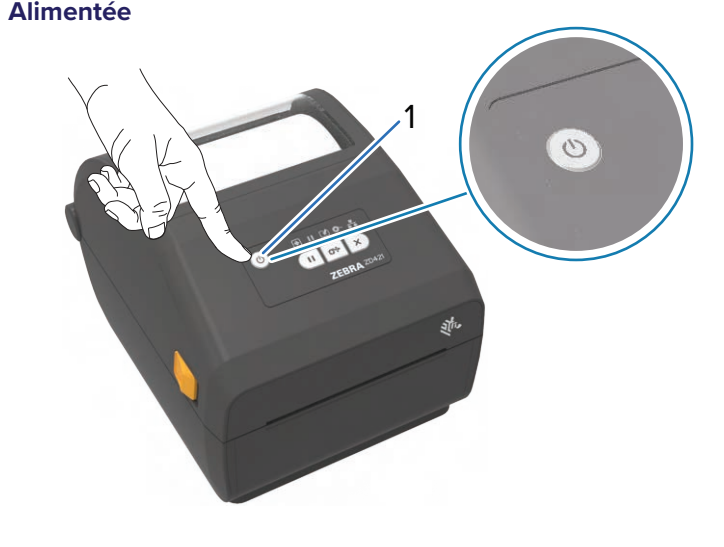

Pressione OLIGA/DESLIGA (1). **PRESIGNATO DE ENCENDENTE DE ENCENDADES** 

1. Conecte a fonte de alimentação à impressora.

ecte o cabo de alimentação à fonte de a 2. Conecte o cabo de alimentação à fonte de alimentação. onecte o cabo de alimentação a fonte de a

ecte o cabo de alimentação a uma tomada apı fique se a luz indicadora de alimentaçao acendera em que se a luz indicadora de alimer 3. Conecte o cabo de alimentação a uma tomada apropriada. 3. Conecte o cabo de alimentação a uma tomada apropriada.<br>4. Verifique se a luz indicadora de alimentação acenderá em verde. irique se a luz indicadora de alimentação acen

**Power On (continued) 电源打开 Alimentação ligada (continuação)**

**Calibração inteligente**<br> **Calibração inteligente** 

## **Imprimir relatório de configuração**

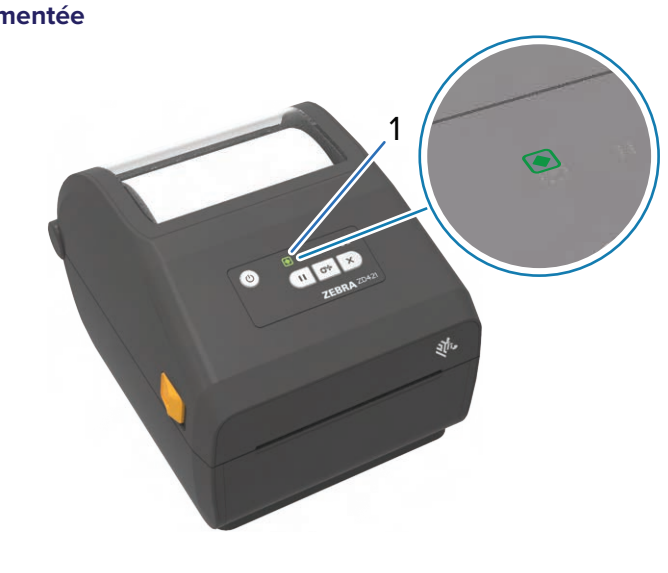

Quando a impressora estiver pronta, a luz de status da impressora ficará verde (1). a impressora estiver pronta, a luz  $\alpha$  unipressor $\alpha$ 

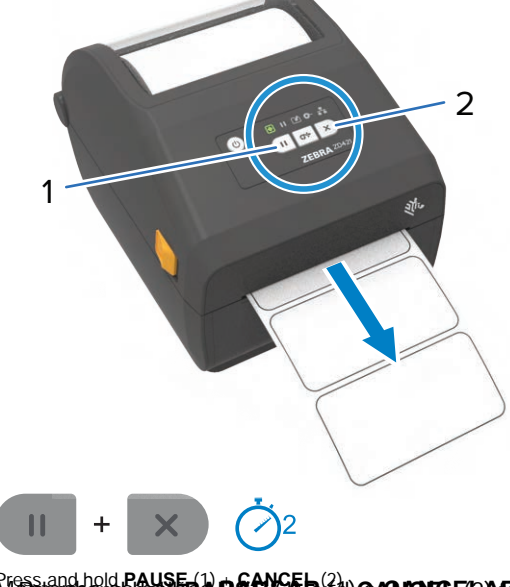

Mantenha os botões PAUSAR (1) e CANCELAR (2) mantenna os botocs **PAUSAR** (1) controllera. etiquetas. Composition durante dos segundos para alinear las etiquetas etiquetas etiquetas para alinear las etim pressionados por dois segundos para alimnar as

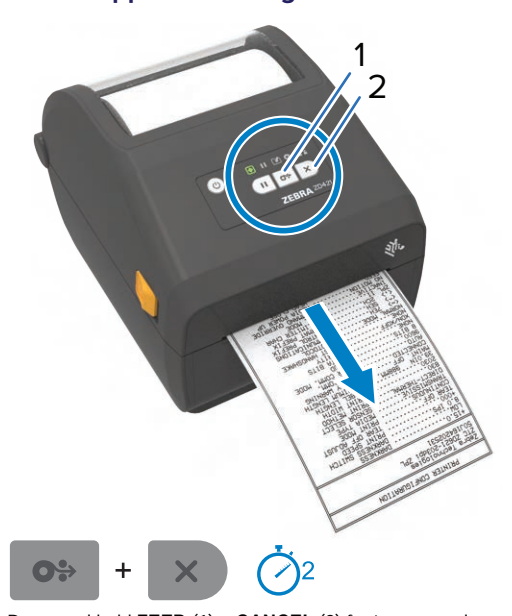

Mantenha os botões **ALIMENTAR** (1) e **CANCELAR** (2) Mantenha configuration report. (1) confided  $\chi$  pressionados por dois segundos para imprimir um relatório de configuração. pressionados por dois segundos para imprimir um

## **Suporte e Informação Limping de Limping de Limping de Limping de Limping de Limping de Limping de Limping de Limping de Limping de Limping de Limping de Limping de Limping de Limping de Limping de Limping de Limping de**

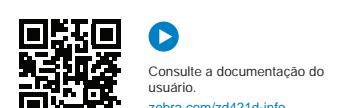

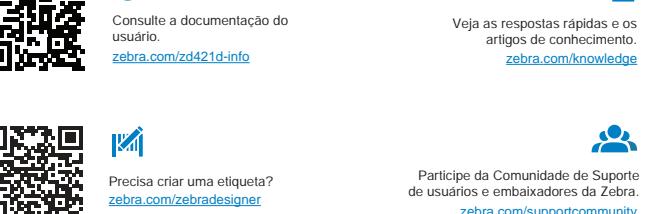

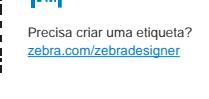

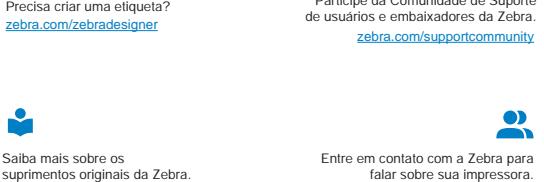

Saiba mais sobre as informações de patentes de produtos.

En savoir plus sur les informations sur les brevets de produits. Obtenga información sobre patentes de productos.

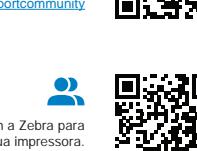

191 ) 双字节

间

回飛

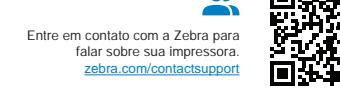

Join Community Connection

Participe da Comunidade de Suporte

e da Comunidade de Supo

angos de connecime <u>zebra.com/knowle</u>

os de conhecimento.

gos de conhecimento.

[zebra.com/knowledge](https://www.zebra.com/knowledge) Veja as respostas rápidas e os artigos de conhecimento.

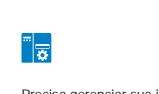

[zebra.com/supplies](https://www.zebra.com/supplies)

suministros originales de Zebra.<br>Originales de Zebra.

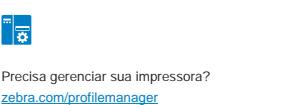

En savoir plus sur les consommables Zebra authentiques.

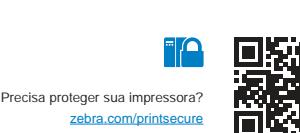

**P P P P**

Solar Solar<br>Digital

ip.zebra.com

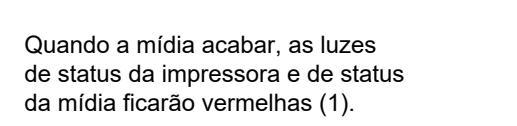

1

 $\bullet$ 

 $\bullet$ 

 $\blacktriangle$ 

Abra a impressora e descarte o rolo vazio (1). Abra a impressora e descante

1

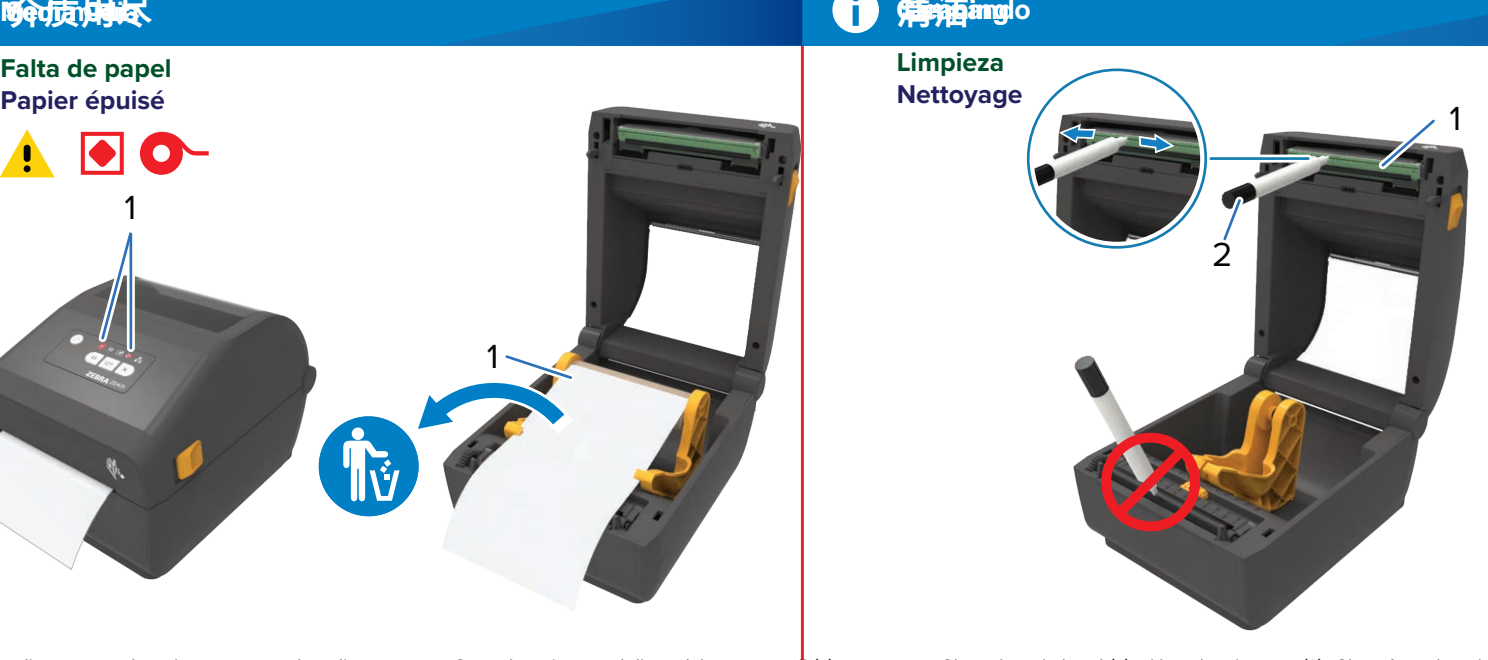

uma caneta de limpeza no rolo de impressão. Limpe o cabeçote (1) de impressão com uma caneta de limpeza (2). Limpe do meio para fora. Não use  $\Gamma$  increases the printer (4) decimenses  $\tilde{z}$ . Clean from the middle to the middle to the middle to the middle to the middle to the middle to the middle to the middle to the middle to the middle to the middle to the Ellibe a capeçõie (1) de llibles de limpeza (2). Limpe do meio para fora. Nao use Nettoyez la tête (1) d'impression à l'aide d'un stylet de nettoyage (2).

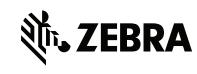